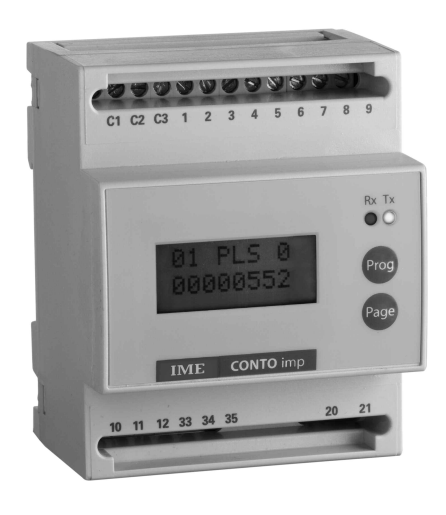

**Cod. IF4C**

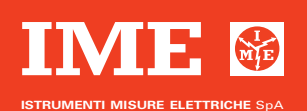

Via Travaglia 7 20094 CORSICO (MI) ITALY Tel. +39 02 44 878.1 www.imeitaly.com info@imeitaly.com

**01/12**

# **SCHEMI D'INSERZIONE • WIRING DIAGRAMS • SCHEMAS DE RACCORDEMENT • ANSCHLUßBILD**

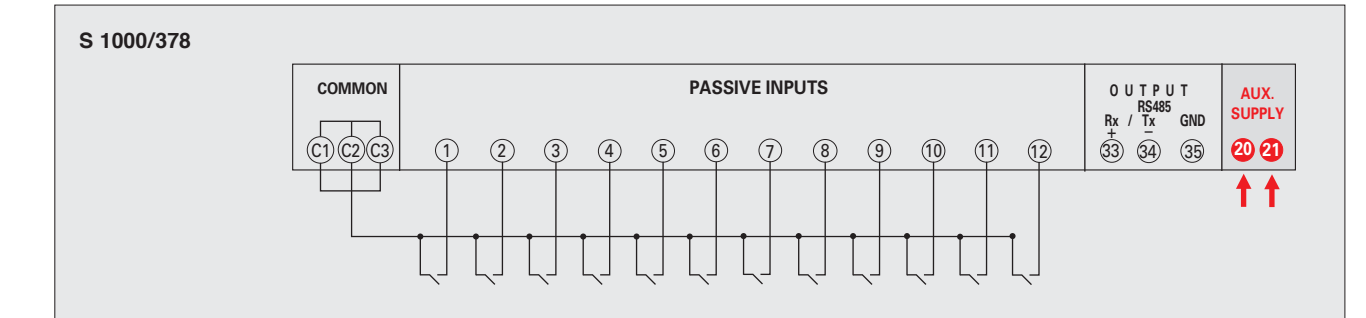

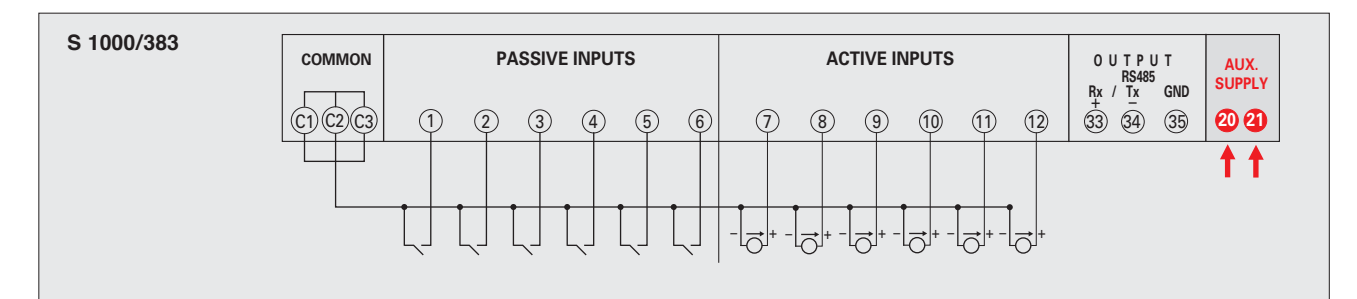

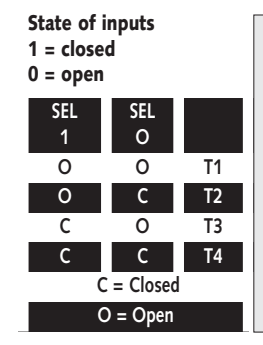

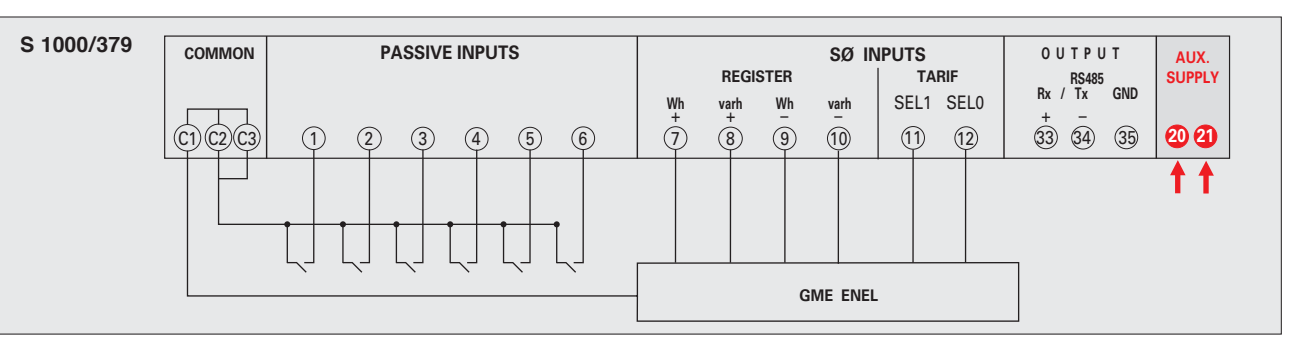

**Collegamento ingressi: lunghezza massima cavo 1000m (min.1mm2 Branchement entrées: longueur max. du câble 1000m (min.1mm2**

**) Input connection: max. cable length 1000m (min.1mm2 ) ) Eingangsverbindung: max. Kabellänge 1000m (min.1mm2 )**

# **\* ULTIMO CONTO imp IN RETE • LAST NETWORK CONTO imp • DERNIER CONTO Imp SUR LE RESEAU • LETZTER CONTO imp IM NETZWERK**

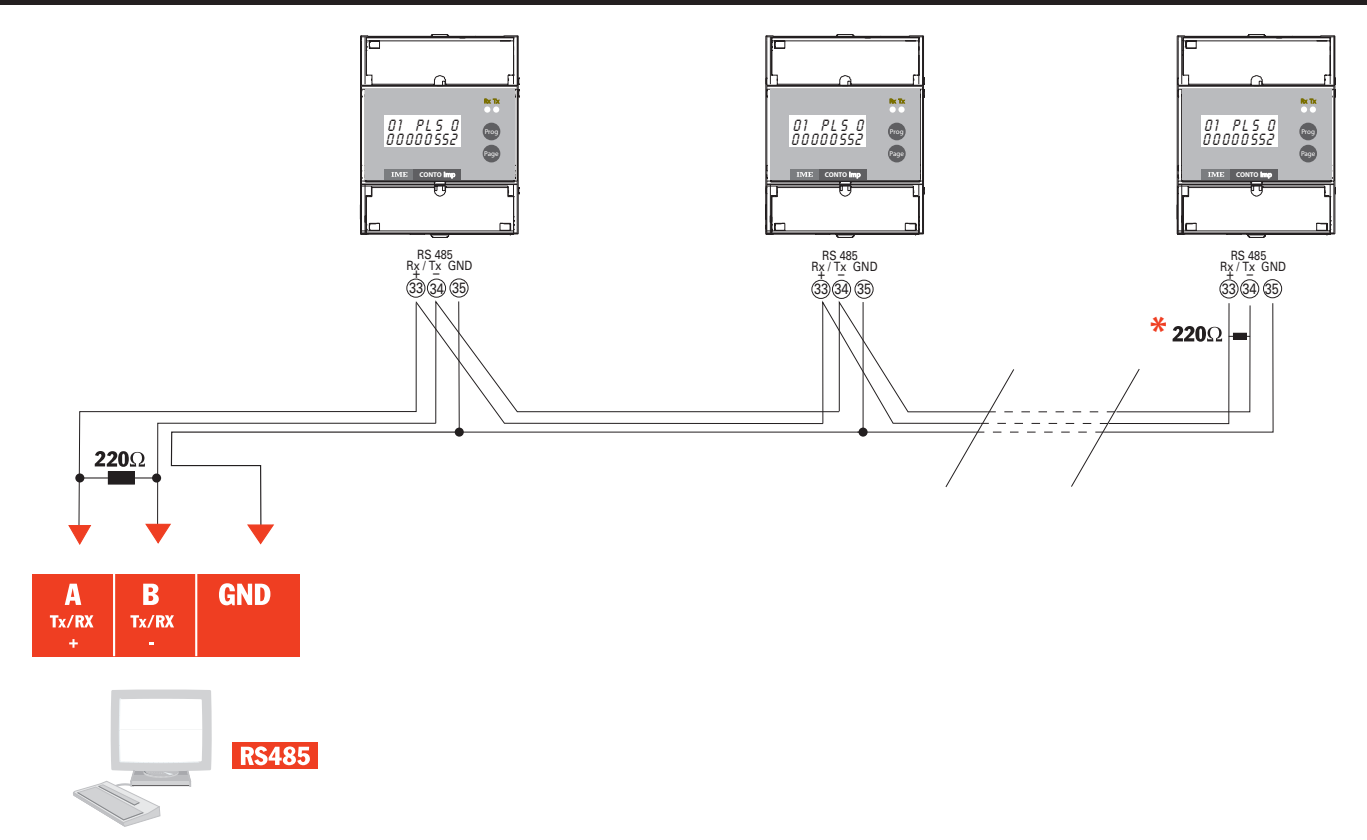

# **PARAMETRI PROGRAMMABILI**

## **PASSWORD**

L'ingresso al menù di programmazione è protetto da una password numerica di accesso (valore standard 1000). In fase di programmazione è possibile modificare la password di accesso alla programmazione con un valore personalizzato (il valore impostato deve essere compreso tra 0001 e 8999. È indispensabile registrare e conservare in modo sicuro la password impostata, per poter accedere in futu-

# ro al menù di programmazione.

**ATTENZIONE!**

In fase di programmazione occorre premere e rilasciare contemporaneamente i tasti **Page + Prog** L'accesso alla fase successiva di programmazione è abilitato dal rilascio contemporaneo dei due tasti.

**PASSWORD = 1000**

## **STATO INGRESSI = Prg Input**

**• Pot Free (schema S1000/378**) 12 Ingressi da contatto libero da potenziale, programmabili singolarmente

#### **• PotAFree (schema S1000/378)**

12 Ingressi da contatto libero da potenziale, programmabili singolarmente I parametri impostati per il primo ingresso, vengono automaticamente proposti per gli altri ingressi. Occorre confermare o modificare i valori.

**• Pot Live (schema S1000/383)**

# 6 Ingressi da contatto libero da potenziale (1...6)

6 Ingressi attivi, programmabili singolarmente (7...12), conforme a EN62053-31 (dispositivi cl. A)

# **• GME SØ (schema S1000/379)**

6 Ingressi da contatto libero da potenziale (1...6) programmabili singolarmente 6 Ingressi da GME ENEL (7...12) per la gestione dei registri di energia attiva e reattiva, positiva e negativa, suddivisa su 4 tariffe

#### **INGRESSO IMPULSI**

**Unità di misura:** Pulses (impulsi) – kWh – kvarh – kVAh – mc (metro cubo) – Nmc (Normal metro cubo)<br>**Peso impulso:** 1 impulso = 0,001 – 0,01 – 0,1 – 1 – 10 – 100 – 1000 riferito all'unità di misura selezionata (es. kWh)

Impostando unità di misura = Pulses (impulsi) si ottiene un semplice conteggio del numero di impulsi ricevuti dal concentratore.

Impostando unità di misura = kWh – kvarh – kVAh – mc (metro cubo) – Nmc (Normal metro cubo) e il relativo peso impulso si ottiene un conteggio che tiene conto dei parametri impostati.

es. unità di misura = kWh, peso impulso = 10

Ad ogni impulso ricevuto dal concentratore, il conteggio si incrementerà di 10kWh

**Rapporto TA1 :** 1...9999 **Rapporto TV1 :** 1...3000,0

Il rapporto TV deve sempre tenere conto di un decimale, quindi essere impostato x10

Es. per inserzione diretta (rapporto 1,0) impostare 00010

TV 600/100V = rapporto 6,0 impostare 00060 **Tempo di OFF:** 5 – 10 – 20 – 40 – 50 – 100 – 200 – 300ms

**<sup>1</sup>** Presenti solo se unità di misura impulso selezionata = kWh – kvarh – kVAh

Programmando opportunamente i rapporti TA e TV, si otterrà sul concentratore, una visualizzazione del conteggio di energia con la medesima risoluzione del contatore di energia da cui provengono gli impulsi. Es. contatore energia per tensione con inserzione diretta (400V) e ingresso corrente da TA 800/5A<br>Rapporto TV = 1 (inserzione diretta) - Rapporto TA = 800 : 5 = 160<br>Impostando rapporto TV =1 e rapporto TA = 160 si ottiene

intere senza decimali, con risoluzione 1 kWh.

# **PASSWORD = 2001**

**ATTENZIONE!**

I parametri seguenti vengono proposti in successione alla programmazione ingresso, accessibile con la password = 1000; è possibile però accedere direttamente a queste pagine (evitando di entrare nella programmazione ingressi) impostando password = 2001. **Scorrimento pagine:** manuale o automatico

**Manuale:** premere **Prog / Page** per visualizzare le varie pagine **Automatico:** visualizzazione in sequenza automatica di tutte le pagine

## **COMUNICAZIONE RS485**

**Indirizzo:** 1...255 **Velocità comunicazione:** 9600 – 19200 bit/secondo **Bit parità:** pari – dispari – nessuno

#### **PASSWORD**

**Valori programmabili:** 0001...8999

#### **ATTENZIONE!**

Se la password viene modificata è indispensabile registrare e conservare in modo sicuro la password impostata, per poter accedere in futuro al menù di programmazione. Qualora non si voglia modificare il valore di password, confermare l'impostazione iniziale (1000)

**CONTRASTO DISPLAY**

**5 livelli**

# **VISUALIZZAZIONE DISPLAY**

## **CONFIGURAZIONE PASSIVA (S.1000/378)**

**12 registri di conteggio indipendenti e azzerabili tramite comunicazione RS485 Indicazione massima:** in accordo ai parametri programmati 1 **Risoluzione:** in accordo ai parametri programmati 1 **<sup>1</sup> unità di misura, peso impulso, rapporti TA e/o TV (solo per impulsi energia)**

**CONFIGURAZIONE ATTIVA (S.1000/383)**

**12 registri di conteggio indipendenti e azzerabili tramite comunicazione RS485 Indicazione massima:** in accordo ai parametri programmati 1 Risoluzione: in accordo ai parametri programmati'<br>' unità di misura, peso impulso, rapporti TA e/o TV (solo per impulsi energia)

### **CONFIGURAZIONE SØ (S.1000/379) INGRESSO DA CONTATORE GME ENEL**

**16 registri di conteggio per:** (suddivisa in 4 fasce orarie)<br>(suddivisa in 4 fasce orarie)

Energia reattiva positiva<br>Energia attiva negativa (suddivisa in 4 fasce orarie)

Energia reattiva negativa (suddivisa in 4 fasce orarie)<br>**6 registri di conteggio indipendenti e azzerabili tramite comunicazione RS485** Indicazione massima: in accordo ai parametri programmati<sup>1</sup>

Risoluzione: in accordo ai parametri programmati

**<sup>1</sup> unità di misura, peso impulso, rapporti TA e/o TV (solo per impulsi energia)**

# **PROGRAMMABLE PARAMETERS**

## **PASSWORD**

Entry to the programming menu is protected by an access digital password (standard value 1000). During programming it is possible to modify the programming access password with a customized value (loaded value must be between 0001 and 8999).

In order to access in the future to programming menu, it is essential to record and to keep in a safe way the loaded password.

## **ATTENTION!**

In the programming phase, you have to simultaneously press and release **Page + Prog** keys. Access to the next programming phase is enabled by the simultaneous release of both of the keys.

**PASSWORD = 1000**

# **STATE OF THE INPUTS = Prg Input**

**• Pot Free (wiring diagram S1000/378)** 12 inputs from potential-free contact, singularly programmable

**• PotAFree (wiring diagram S1000/378)** 12 inputs from potential-free contact, singularly programmable Loaded parameters for the first input are automatically proposed for the other inputs. You have to confirm or modify the values.

# **• Pot Live (wiring diagram S1000/383)** 6 inputs from potential-free contact (1...6)

6 active inputs, singularly programmable (7...12), according to EN62053-31 (class A devices)

**• GME SØ (wiring diagram S1000/379)** 6 inputs from potential-free contact (1…6), singularly programmable

6 inputs from GME ENEL (7...12) to manage the active and reactive, positive and negative energy regi-sters, subdivided into 4 tariffs

### **INPUT PULSES**

**Unit:** Pulses – kWh – Kvarh – kVAh – mc (cubic meter) – Nmc (Normal cubic meter) **Pulse weight:** 1 pulse = 0,001 – 0,01 – 0,1 – 1 – 10 – 100 – 1000 referred to the selected unit (ex.: kWh) Loading unit = Pulses you get a simple count of the number of pulses received by the concentrator. Loading unit = kWh – Kvarh – kVAh – mc (cubic meter) – Nmc (Normal cubic meter) and the relevant pulse weight, you get a count which takes into consideration the loaded parameters. Ex. unit = kWh, pulse weight = 10 For each pulse received by the concentrator, count will increase by 10kWh

**CT ratio1 :** 1…9999 **VT ratio1 :** 1…3000,0

VT ratio must always take into consideration one decimal and therefore be loaded x10

Ex. for direct connection (ratio 1,0) load 00010

TV 600/100V = ratio 6,0 load 00060 **OFF time:** 5 – 10 – 20 – 40 – 50 – 100 – 200 – 300ms

1 Present just if selected pulse unit = kWh – kvarh – kVAh Properly programming CT and VT ratios, the concentrator will display the energy count with the same resolution of the energy meter from which the pulses are coming.

Ex. direct connection voltage energy meter (400V) and current input from CT 800/5A VT ratio = 1 (direct connection) - CT ratio = 800 : 5 = 160

Loading VT ratio = 1 and CT ratio = 160 you get a kWh display expressed on 8 integers without decimals, with resolution 1 kWh.

# **PASSWORD = 2001**

## **ATTENTION!**

The following parameters are proposed in succession to the input programming, accessible with password = 1000; anyway it is possible to directly access to these pages (avoiding to enter the input programming) by loading password = 2001. **Page scrolling:** manual or automatic

**Manual:** press **Prog / Page** to display the different pages

**Automatic:** display in automatic sequence of all the pages

# **RS485 COMMUNICATION**

**Address:** 1…255 **Communication speed:** 9600 – 19200 bit/second **Parity bit:** even – odd – none

#### **PASSWORD**

**Programmable values:** 0001…8999 **ATTENTION!**

If the password is modified, it is essential to record and to keep in a safe way the loaded password in order to access in the future to programming menu.

If you don't want to modify the password value, you have to confirm the starting setting (1000).

**DISPLAY CONTROL 5 levels**

10782220W

**PASSIVE CONFIGURATION (S.1000/378) 12 independent counting registers, resettable through RS485 communication Max. indication:** in accordance with the programmed parameters'<br>**Resolution:** in accordance with the programmed parameters' **<sup>1</sup> unit, pulse weight, CT and/or VT ratios (just for energy pulses)**

**ACTIVE CONFIGURATION (S.1000/383)**

**INPUT FROM GME ENEL KWH METER**

**16 counting registers for:**

Positive reactive energy<br>Negative active energy

**12 independent counting registers, resettable through RS485 communication Max. indication:** in accordance with the programmed parameters1 **Resolution:** in accordance with the programmed parameters1 **<sup>1</sup> unit, pulse weight, CT and/or VT ratios (just for energy pulses)**

(subdivided into 4 time slots)<br>(subdivided into 4 time slots)

(subdivided into 4 time slots) Negative reactive energy (subdivided into 4 time slots) **6 independent counting registers, resettable through RS485 communication**

**SØ CONFIGURATION (S.1000/379)**

**Max. indication**: in accordance with the programmed parameters'<br>**Resolution:** in accordance with the programmed parameters' **<sup>1</sup> unit, pulse weight, CT and/or VT ratios (just for energy pulses)**

### **MOT DE PASSE**

L'entrée au menu de pogrammation est protegée par un mot de passe d'accès numérique (valeur standard 1000). Pendant la programmation est possible modifier le mot de passe d'accès <sup>à</sup> la programmation avec une valeur personnalisée (la valeur chargée doit être comprise entre <sup>0001</sup> et 8999). Il est indispensable enregistrer et conserver d'une façon sûre le mot de passe chargé, pour avoir la possibi-

### litè en futur d'accéder au menu de programmation. **ATTENTION!**

Pendant la programmation il faut appuyer et relâcher en même temps les touches **Page <sup>+</sup> Prog** L'accès <sup>à</sup> la <sup>p</sup>hase suivante de programmation est habilité au relâchement contemporain des deux touches.

## **MOT DE PASSE <sup>=</sup> 1000**

# **ETAT DES ENTREES <sup>=</sup> Prg Input • Pot Free (schéma S1000/378)**

<sup>12</sup> Entrées de contract libre de potentiel, programmables singulièrement

#### **• PotAFree (schéma S1000/378)**

<sup>12</sup> Entrées de contract libre de potentiel, programmables singulièrement Les paramètres chargés pour la première entrée sont automatiquement proposés pour les autres entrées. Il faut confirmer ou bien modifier les valeurs.

#### **• Pot Live (schéma S1000/383)**

<sup>6</sup> Entrées de contract libre de potentiel (1...6) <sup>6</sup> Entrées actives, programmables singulièrement (7...12), selon EN62053-51 (dispositifs classe A)

## **• GME SØ (schéma S1000/379)**

<sup>6</sup> Entrées de contract libre de potentiel (1…6), programmables singulièrement <sup>6</sup> Entrées de GME ENEL (7...12) pour la gestion des registres de énergie active et réactive, positive et négative, subdivisée sur <sup>4</sup> tarifs

# **ENTRÉE**

**IMPULSIONS**

**Unité de mesure:** Pulses (impulsions) – kWh – Kvarh – kVAh – mc (mètre cube) – Nmc (mètre cube normal)<br>**Poids impulsion:** 1 impulsion = 0,001 – 0,01 – 0,1 – 1 – 10 – 100 – 1000 rapportée à l'unité de mesure sélectionnée (ex. kWh).

En chargant unité de mesure <sup>=</sup> Pulses (impulsions) on obtient un simple comptage de nombre des impul-sions reçues par le concentrateur.

En chargant unité de mesure = kWh – Kvarh – kVAh – mc (mètre cube) – Nmc (mètre cube normal) et le<br>poid impulsion correspondant on obtient un comptage qui tient compte des paramètres chargés.<br>Ex.: unité de mesure = kWh, po

Pour chaque impulsion reçu par le concentrateur, le comptage augmentera de <sup>10</sup> kWh. **Rapport TC1 :** 1…9999

**Rapport TP**<sup>1</sup> : 1…3000,0

Le rappor<sup>t</sup> TP doit toujours tenir compte d'un décimale, <sup>c</sup>'est-à-dire être chargé x10 Ex.: pour branchement direct (rapport 1,0) charger <sup>00010</sup>

TV 600/100V <sup>=</sup> rappor<sup>t</sup> 6,0 charger <sup>00060</sup> **Temps de OFF:** <sup>5</sup> – 10 – 20 – 40 – 50 – 100 – 200 – 300ms

Presents seulement si l'unité de mesure sélectionnée <sup>=</sup> kWh – kvarh – kVAh

En programman<sup>t</sup> opportunément les rapports de TC <sup>e</sup> TP, le concentrateur affichera un comptage d'énergie avec la même résolution du compteur d'énergie d'où arrivent les impulsions. Ex.: compteur d'énergie pour tension avec raccordement direct (400V) et entrée courant par TC 800/5A

Rapport TP <sup>=</sup> <sup>1</sup> (raccordement direct) Rapport TC <sup>=</sup> 800 : 5 <sup>=</sup> 160

En chargant rappor<sup>t</sup> TV <sup>=</sup> <sup>1</sup> et rappor<sup>t</sup> TC <sup>=</sup> <sup>160</sup> on obtient une affichage en kWh exprimée sur <sup>8</sup> nombres entiers sans chiffres decimals, avec résolution 1 kWh.

# **MOT DE PASSE <sup>=</sup> 2001**

## **ATTENTION!**

Les suivantes paramètres sont proposés en succession <sup>à</sup> la programmation entrée, accessible avec le mot de pass<sup>é</sup> <sup>=</sup> 1000; cependant il est possible accéder directement <sup>à</sup> ces pages (en evitant de entrer dans la programmation entrées) en chargant le mot de pass<sup>é</sup> <sup>=</sup> 2001.

**Défilement des pages:** manuel ou bien automatique **Manuel:** appuyer sur Prog / Page pour afficher les differentes pages **Automatique:** affichage en succession automatique de toutes les pages

**COMMUNICATION RS485**

**Adresse:** 1…255 **Vitesse communication:** 9600 – 19200 bit/secondes **Bit de parité:** égal – impair – aucun

### **MOT DE PASSE**

# **Valeurs programmable:** 0001….8999

**ATTENTION!** Si le mot de passe est modifié, il est indispensable enregistrer et conserver d'une façon sûre le mot de passe chargé, pour avoir la possibilitè en futur d'accéder au menu de programmation. Si on ne veut pas modifier la valeur du mot de passe, il faut confirmer la mise en place initiale (1000).

**CONTRASTE AFFICHEUR**

**5 niveaux**

# **AFFICHAGE ANZEIGE**

### **CONFIGURATION PASSIVE (S.1000/378)**

12 registres de comptage indépendants et avec la possibilité de remise à zéro par communication RS485 Indication maximale: selon les paramètres programmés<sup>1</sup>

**Résolution:** selon les paramètres programmés

**1 unité de mesure, poids impulsion, rapports TC et/ou TP (seulement pour impulsions d'énergie)**

## **CONFIGURATION PASSIVE (S.1000/383)**

12 registres de comptage indépendants et avec la possibilité de remise à zéro par communication RS485<br>Indication maximale: selon les paramètres programmés'

Résolution: selon les paramètres programmés'<br>' unité de mesure, poids impulsion, rapports TC et/ou TP (seulement pour impulsions d'énergie)

## **CONFIGURATION SØ (S.1000/379)**

**ENTRÉE PAR COMPTEUR GME ENEL**

**16 registres de comptage pour:** Energie active positive (subdivisée sur <sup>4</sup> creneaux horaires)

Energie réactive positive (subdivisée sur <sup>4</sup> creneaux horaires) Energie active negative (subdivisée sur <sup>4</sup> creneaux horaires) Energie réactive negative (subdivisée sur <sup>4</sup> creneaux horaires)

6 registres de comptage indépendants et avec la possibilité de remise à zéro par communication RS485<br>Indication maximale: selon les paramètres programmés'

Résolution: selon les paramètres programmés'<br>' unité de mesure, poids impulsion, rapports TC et/ou TP (seulement pour impulsions d'énergie)

# **PARAMETRES PROGRAMMABLES PROGRAMMIERBARE PARAMETER**

# **KENNWORT**

Der Zugriff zum Programmierungsmenu ist durch ein numerisches Zugriffskennwort (Standardwert 1000) beschützt. Während der Programmierung ist es möglich den Zugriffskennwort zur Programmierung mit einem kundenspezifischen Wert ändern. Der geladene Wert soll zwischen 0001 und 8999 sein. Für zukünftige Zugriffe zum Programmierungsmenü, ist es notwendig den eingeladenen Kennwort aufzei-chnen und in zuverlässiger Art aufbewahren.

# **ACHTUNG!**

Während der Programmierung müssen Sie die Tasten **Page + Prog** gleichzeitig drücken. Der Zugriff auf der folgenden Programmierungsphase ist zur gleichzeitig Freisetzung der beiden Tasten freigegeben.

## **KENNWORT = 1000**

# **ZUSTAND DER EINGÄNGE = Prg Input**

**• Pot Free (Anschlußbilder S1000/378)** 12 Eingänge aus potentiellfreiem Kontakt, einzeln programmierbaren

## **• PotAfree (Anschlußbilder S1000/378)**

12 Eingänge aus potentiellfreiem Kontakt, einzeln programmierbaren Die geladene Parameter für den ersten Eingang sind automatisch für die andere Eingänge vorgeschlagen.

# **• Pot Live (Anschlußbilder S1000/383)**

Es ist notwendig, die Werte bestätigen oder ändern.

6 Eingänge aus potentiellfreiem Kontakt (1...6) 6 Aktive Eingänge, einzeln programmierbaren (7...12), nach EN62053-31 (Klasse der Vorrichtungen A) geteilt

## **• GME SØ (Anschlußbilder S1000/379)**

6 Eingänge aus potentiellfreiem Kontakt (1…6), einzeln programmierbaren 6 Eingänge aus GME ENEL (7...12), um die Register von positiven und negativen Wirk- und Blindenergie zu verwalten. Die Verwaltung ist auf 4 Tarife.

#### **EINGANG IMPULSE**

**Messeinheit:** Pulses (Impulse) kWh – Kvarh – kVAh – mc (Kubikmeter) – Nmc (Normkubikmeter) **Impulsgewicht:** 1 Impulse = 0,001 – 0,01 – 0,1 – 1 – 10 – 100 – 1000 auf der ausgewählten Messeinheit bezogen (z.B. kWh)

Wenn Sie Messeinheit = Pulses (Impulse) laden, haben Sie nur eine einfache Zählung der Zahl der<br>Impulse, dass der Konzentrator bekommen hat.<br>Wenn Sie Messeinheit = kWh – Kvarh – kVAh – mc (Kubikmeter) – Nmc (Normkubikmeter

dazugehörige Impulsgewicht laden, haben Sie eine Zählung, die der geladenen Parameter aufzieht. Für jede Impuls, dass der Konzentrator bekommen hat, wird die Zählung um 10 kWh steigern. **Stromwandlerverhältnis1 :** 1…9999

### **Spannungswandlerverhältnis1 :** 1…3000,0

Das Spannungswandlerverhältnis muss immer einer Dezimale aufziehen; dann es muss x10 geladen sein. z.B. für Direktanschluss (Verhältnis 1,0) laden 00010

TV 600/100V = Verhältnis 6,0 laden 00060 **OFF-Zeit:** 5 – 10 – 20 – 40 – 50 – 100 – 200 – 300ms

1 Anwesend nur wenn die ausgewählte Impulsmessung = kWh – kvarh – kVAh ist. Wenn Sie die Strom- und Spannungsverhältnisse zweckmäßig programmieren, wird der Konzentrator eine Energiezählung mit der selbsten Auflösung des Leistungszählers, woher die Impulse kommem, darstellt. z.B. Energiezählung mit Spannungsdirektanschluss (400V) und Stromeingang von Stromwandler 800/5A Spannungswandlerverhältnis = 1 (Direktanschluss)

Stromwandlersverhältnis = 800 : 5 = 160

Wenn Sie das Spannungswandlerverhältnis = 1 und das Stromwandlerverhältnis = 160 laden, bekommt man eine kWh-Anzeige, auf 8 Integer-Zahlen ohne Dezimale mit Auflösung 1 kWh ausdrückt.

# **KENNWORT = 2001**

# **ACHTUNG!**

Die folgende Parameter werden in Nachfolge der Eingangsprogrammierung, der mit dem Kennwort =<br>1000 zugänglich ist, gestellt. Jedenfalls mit dem Kennwort = 2001, ist es möglich direkt auf diesen Seiten zugreifen (ohne in der Eingangsprogrammierung eintreten).<br>**Seitenverschiebung:** manuell oder automatisch<br>**Manuell:** Drücken Sie Prog / Page Taste, um die verschiedene Seiten darzustellen.

**Automatisch:** Display in automatischen Reihe aller Seiten.

## **RS485-KOMMUNIKATION**

**Address:** 1…255 **Kommunikationsgeschwindigkeit:** 9600 – 19200 Bit/Sekunde **Paritätsbit:** gerade – ungerade – kein

### **KENNWORT**

**Programmierbare Werte:** 0001…8999 **ACHTUNG!**

**PASSIVE KONFIGURATION (S.1000/378)**

**AKTIVE KONFIGURATION (S.1000/383)**

**SØ KONFIGURATION (S.1000/379) EINGANG AUS GME ENEL ZÄHLER**

**16 Zählregister für:**

**Auflösung:** nach den programmierten Parametern1

Positive Wirkenergie (in 4 Zeitspannen geteilt) Positive Blindenergie (in 4 Zeitspannen geteilt) Negative Wirkenergie (in 4 Zeitspannen geteilt) Negative Blindenergie (in 4 Zeitspannen geteilt)

**Höchste Angabe:** nach den programmierten Parametern1

Höchste Angabe: nach den programmierten Parametern<sup>1</sup>

Wenn das Kennwort geändert wird, für zukünftige Zugriffe zum Programmierungsmenü, ist es notwendig den eingeladenen Kennwort aufzeichnen und in zuverlässiger Art aufbewahren. Wenn Sie wollen nicht den Kennwortwert ändern, bitte die Anfangeinstellung (1000) bestätigen.

**Auflösung:** nach den programmierten Parametern1 **<sup>1</sup> Messeinheit, Impulsgewicht, Strom- und/oder Spannungswandlerverhältnis (nur für Energieimpulse)**

**<sup>1</sup> Messeinheit, Impulsgewicht, Strom- und/oder Spannungswandlerverhältnis (nur für Energieimpulse)**

**Auflösung:** nach den programmierten Parametern1 **<sup>1</sup> Messeinheit, Impulsgewicht, Strom- und/oder Spannungswandlerverhältnis (nur für Energieimpulse)**

10782220W

**12 unabhängige Zählregister, durch die RS485-Kommunikation rückstellbar**

**12 unabhängige Zählregister, durch die RS485-Kommunikation rückstellbar Höchste Angabe:** nach den programmierten Parametern1

**6 unabhängige Zählregister, durch die RS485-Kommunikation rückstellbar**

# **ANZEIGEKONTRAST**

**5 stufen**

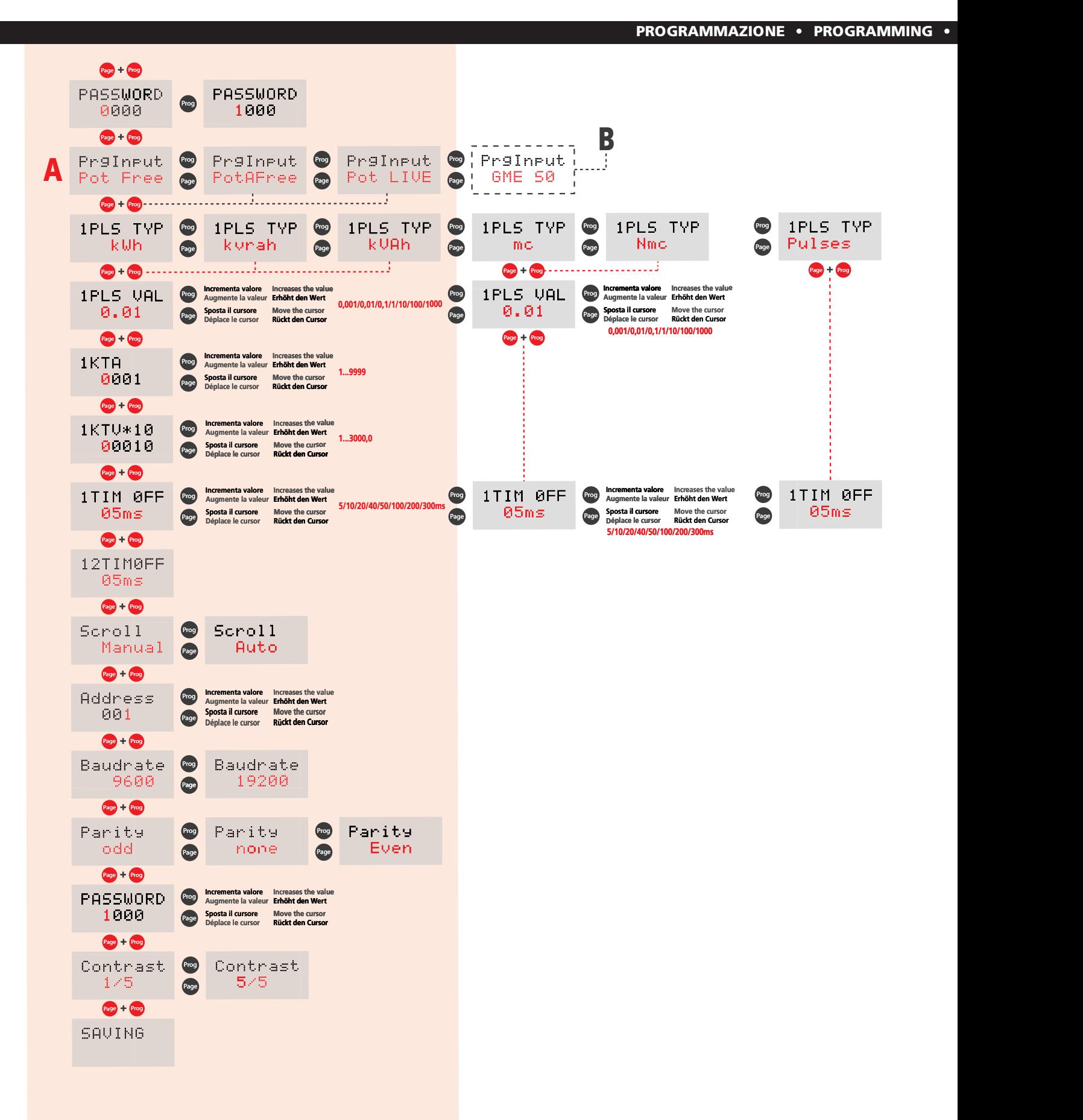

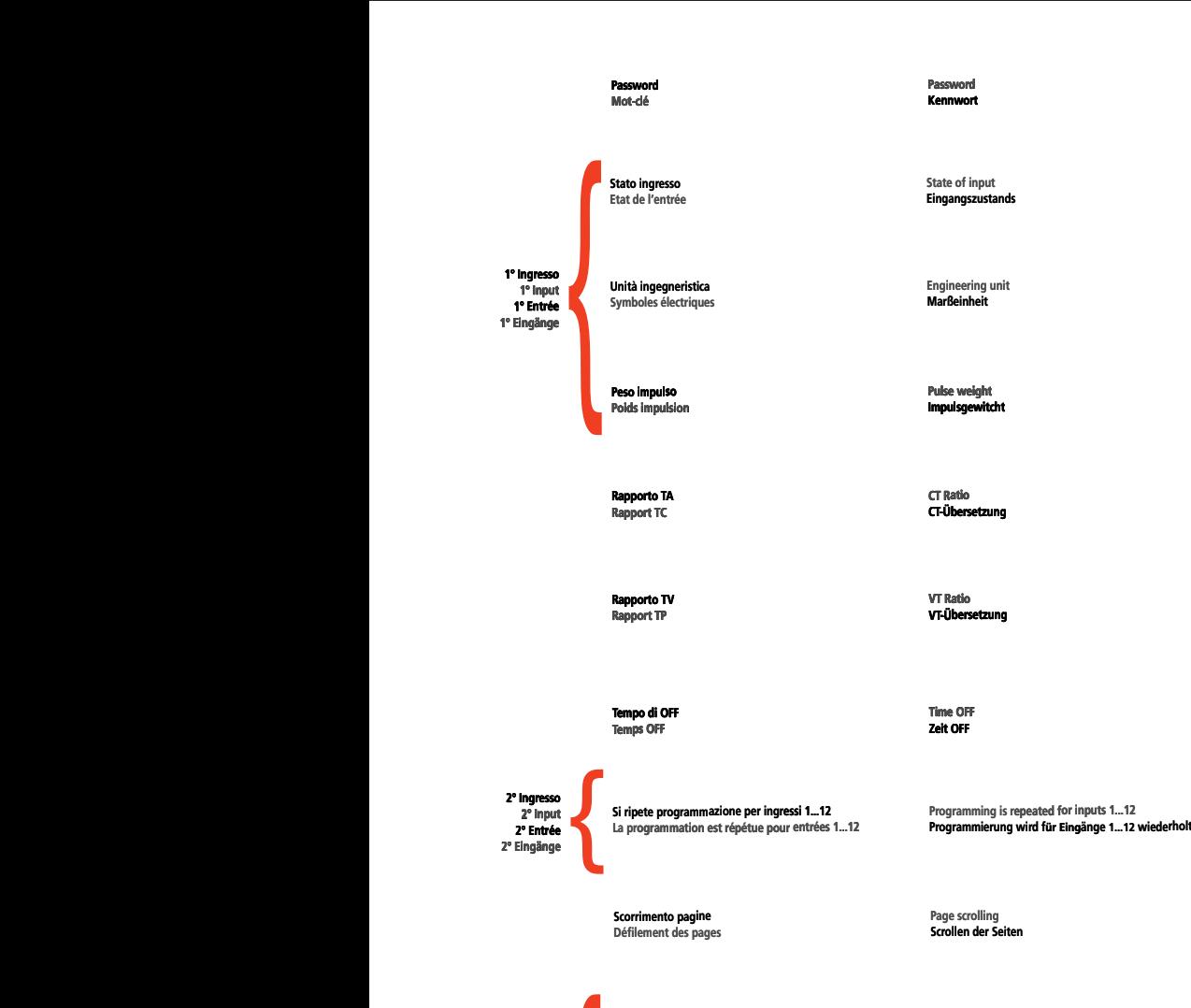

**Rapport TC CT-Übersetzung**

**Etate of input<br><b>Eingangszustands** 

**Rapport TP VT-Übersetzung**

**Comunicazione RS485 RS485 Communication Communication RS485 Kommunikation RS485**

**Velocità trasmissione Transmission speed**

e

**Indirizzo Address Adresse Adresse**

**Bit di parità Parity bit Bit de parité Paritätsbit**

**Personalizzazione Password Password customization Personnalisation du Mot-clé Kennwortmaßschneidern**

**Contrasto display Display contrast Contraste de l'afficheur Anzeigekontrast**

**Vitesse de transmission Übertragungsgeschwindigkeit**

rd customization<br>o**rtmaßschneider**n

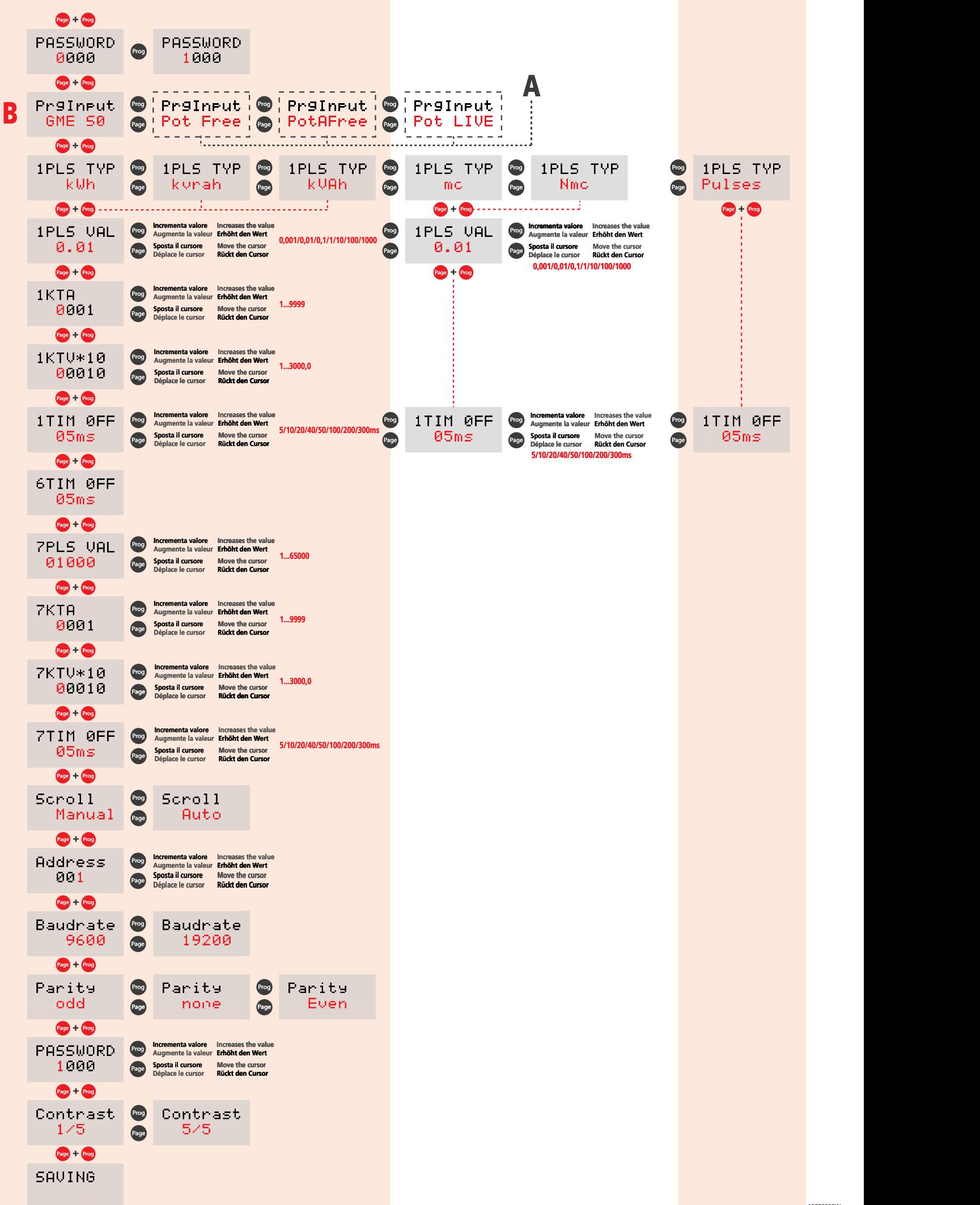

**PROGRAMMAZIONE • PROGRAMMING •** 

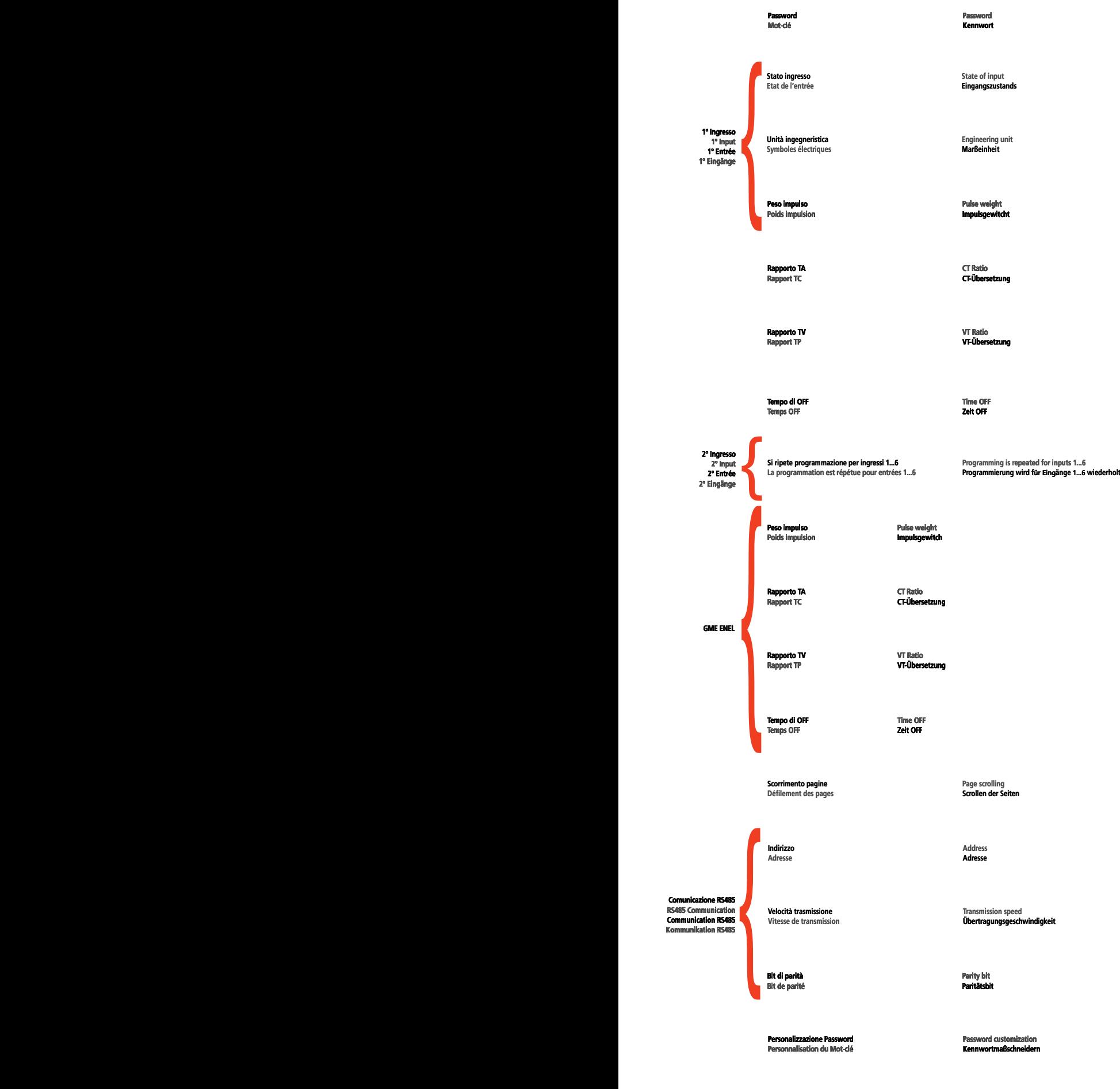

**Contrasto display contrast display contrast display contrast display contrast display contrast display contrast<br>Contraste de l'afficheur** 

# **VISUALIZZAZIONE • DISPLAY •AFFICHAGE • ANZEIGE**

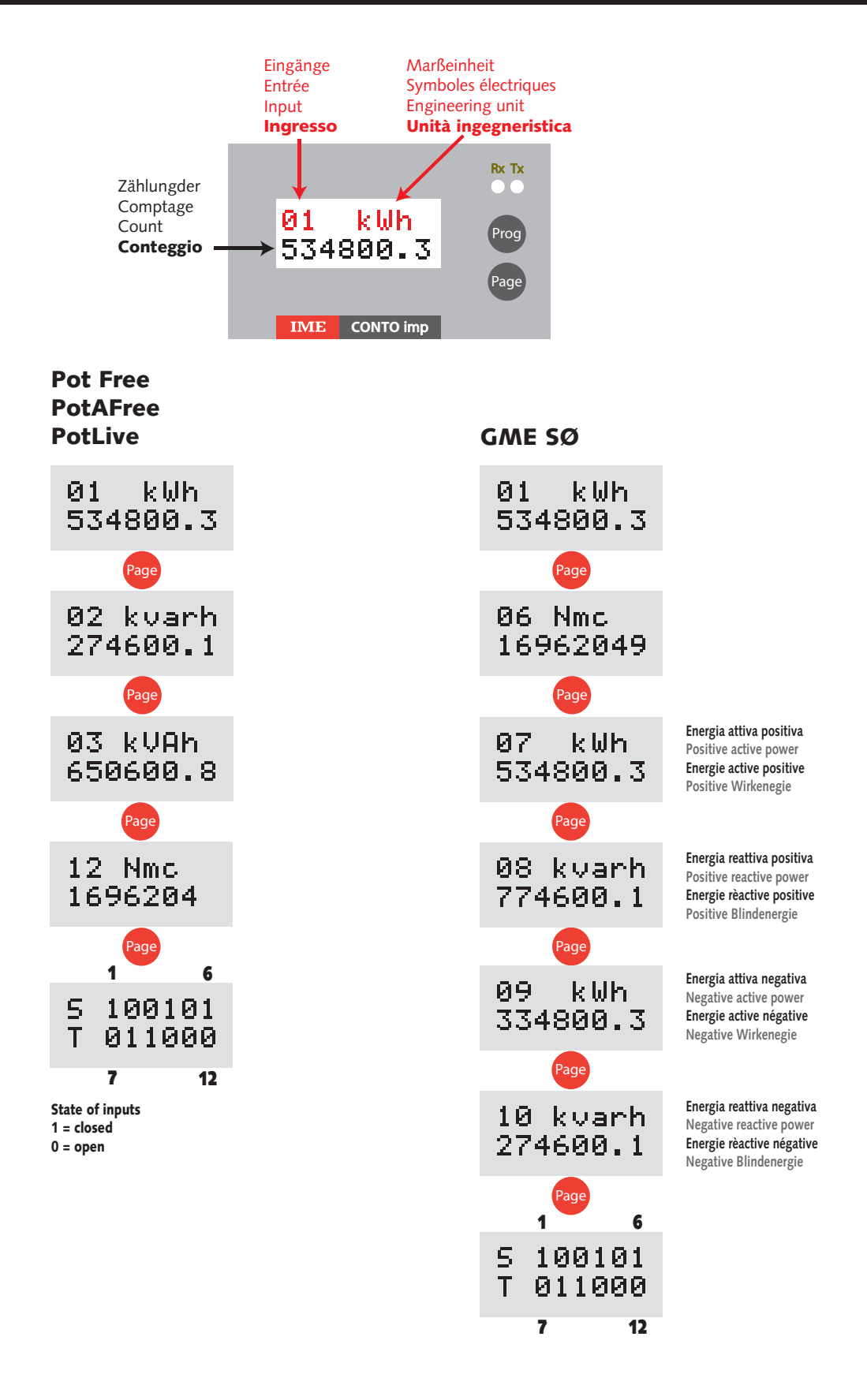